### **УДК 004.93**

## **Концепция системы технического зрения для контроля качества и сортировки готовых деталей**

## **© Е.Е. Сокол**

*Иркутский национальный исследовательский технический университет, г. Иркутск, Российская Федерация*

*Аннотация.* С каждым годом уровень автоматизации переходит на более высокую ступень развития и требует от компьютерных систем не только быстро и точно производить вычисления, но также распознавать, обрабатывать, анализировать визуальную информацию и на основе полученных данных выполнять различные задачи контроля и управления. Актуальность выбранной темы обусловлена возрастающей популярностью внедрения технического зрения в автоматические системы управления производственными процессами. В статье приводится концепция построения системы технического зрения для контроля и сортировки готовых деталей с использованием портативной камеры и методов технического зрения. Ядром системы является управляющая программа, которая состоит из совокупности модулей, работающих в соответствии с заданным алгоритмом. Создание описываемой системы позволяет снизить процент брака, увеличить обороты и показатели качества выпускаемой продукции, а следовательно, и прибыль.

*Ключевые слова:* видеоконтроль, техническое зрение, эталонное изображение, управляющая программа

# **Vision System Concept for Quality Control and Sorting of Finished Parts**

### **© Ekaterina E. Sokol**

*Irkutsk National Research Technical University, Irkutsk, Russian Federation*

*Abstract.* Every year, the level of automation moves to a higher stage of development and requires computer systems not only to quickly and accurately perform calculations, but also to recognize, process, analyze visual information and, on the basis of the data obtained, perform various monitoring and control tasks. The relevance of the chosen topic is due to the increasing popularity of the introduction of technical vision into automatic control systems for production processes. The article describes the concept of constructing a vision system for monitoring and sorting finished parts using a portable camera and vision methods. The core of the system is the control program, which consists of a set of modules working in accordance with a given algorithm. The creation of the described system allows you to reduce the percentage of rejects, increase the turnover and quality indicators of products, and, consequently, profit.

*Keywords:* video control, vision system, reference image, control program

Автоматический контроль качества и сортировка деталей являются составляющими многих технологических процессов непрерывного типа. Внедрение автоматизированной системы контроля и сортировки деталей на базе технического зрения позволяет сократить количество дефектов, повысить производительность и качество продукции, увеличить показатели стабильности производственного процесса [1–2].

Предлагаемая система контроля качества и сортировки деталей базируется на методах компьютерного зрения, которые включают в себя методы анализа, обработки, фильтрации видеопотока и изображения [3].

На рисунке 1 представлена описываемая система контроля видеопотока, состоящая из следующих элементов: программного обеспечения NI LabVIEW – модуля NI Lab-VIEW Vision Builder for Automated Inspection, портативной камеры A4Tech PK-710G, платы Arduino Uno, устройства анализа и обработки изображения Acer Aspire 5742G, сервопривода MG995, установки, имитирующей работу конвейера.

NI LabVIEW – это кроссплатформенная графическая среда разработки приложений, используемая в качестве стандартного инструмента для проведения измерений, анализа измеренных данных, последующего управления приборами и исследуемыми объектами, а также для моделирования как отдельных объектов, так и автоматизированных систем в целом [4].

NI Vision Builder for Automated Inspection – пакет, состоящий из двух модулей NI VAS и NI VDM, служит для подготовки и отладки программы автоматизированного контроля и сортировки, основанных на методах компьютерного зрения [5].

Ниже представлены этапы функционирования системы в среде NI LabVIEW.

1. Захват изображения с камеры, загрузка в память устройства (NI Vision Acquisition Software).

2. Обработка изображения: фильтрация, бинаризация (NI Vision Development Module).

Фильтрация – это улучшение качества изображения за счёт уменьшения искажений. Искажения изображения могут носить весьма сложный характер, зависящий от условий съёмки (освещённость, туман, блики, тени, дождь, снег и т. п.), от характеристик оптической системы (дисторсии, расфокусировки, замутнённость линз и зеркал и т. п.), от характеристик электронной регистрирующей аппаратуры, характеристик канала передачи, характеристик устройств оцифровки и ещё от многих других факторов [6].

Бинаризация – это операция порогового разделения, которая в результате даёт бинарное изображение. Целью операции бинаризации является радикальное уменьшение количества информации, содержащейся на изображении. В процессе бинаризации исходное полутоновое изображение, имеющее некое количество уровней яркости, преобразуется в черно-белое изображение, пиксели которого имеют только два значения – 0 и 1 [7].

3. Анализ изображения: сегментация, обнаружение объектов, сопоставление с эталонным изображением (NI Vision Development Module).

Сегментация изображения – это процесс разделения изображения на множество областей или наборов пикселей. Фактически это разделение на различные объекты, которые имеют одинаковую текстуру или цвет. Результатом сегментации является набор областей, покрывающих вместе всё изображение, и набор контуров, извлечённых из изображения. Все пиксели из одной области подобны по некоторым характеристикам, таким как цвет, текстура или интенсивность. Смежные области отличаются друг от друга этими же характеристиками [8].

Методика сопоставления с эталонным изображением основана на том, что для каждого класса объектов известно одно или несколько эталонных изображений. На основе этой информации производится классификация каждого вновь предъявляемого изображения [9].

Задачу обнаружения объекта, заданного эталоном, можно разбить на несколько подзадач:

– выбор эталона на одном изображении;

– обнаружение соответствующего эталону образа на другом изображении;

– субпиксельное уточнение положения образа, соответствующего эталону.

Если следовать концепции, то система на базе управляющей программы технического зрения должна определять ту или иную деталь в соответствии с заданными эталонными изображениями, после чего осуществлять сортировку деталей и при необходимости контролировать размер.

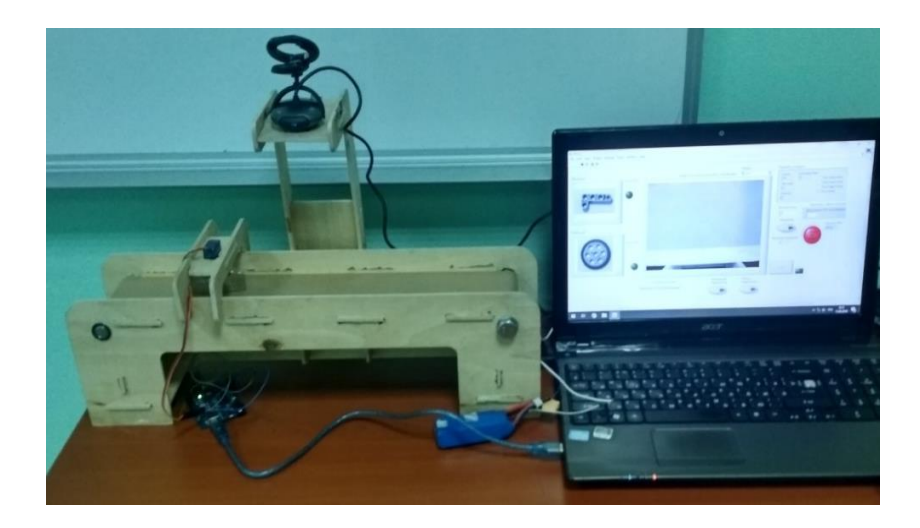

**Рис. 1.** Прототип системы технического зрения для контроля и сортировки

Для разработки и отладки управляющей программы были использованы следующие элементы.

1. Модуль фильтрации видеопотока.

Для минимизации шума видеопотока в виде зернистости изображения были использованы два последовательно подключённых фильтра низкой частоты и один медианный фильтр (рис. 2).

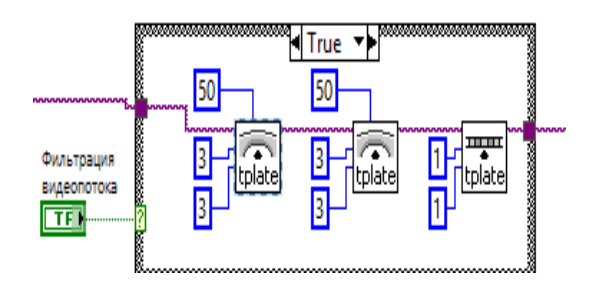

**Рис. 2.** Фрагмент программы, отвечающий за фильтрацию видеопотока

Затем формируются два массива данных: первый массив объединяет метки, отвечающие за идентификацию эталонных изображений (Nut и Nut1), второй массив объединяет изображения эталонов. Оба массива подаются на вход терминала IMAQ Learn Multiple Geometric Patterns, предназначенного для объединения описания эталонных изображений, которое будет исполь-

2. Модуль изучения и распознавания объектов по заданным эталонным изображениям.

При загрузке эталонных изображений терминал IMAQ Learn Geometric Pattern создаёт описание их характеристик, а затем добавляет эти данные к извлечённым изображениям шаблонов (рис. 3).

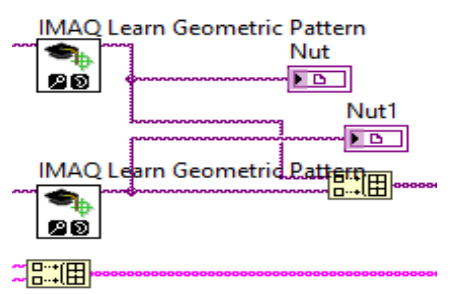

**Рис. 3.** Фрагмент программы, отвечающий за создание характеристик извлекаемых эталонных изображений

зоваться при дальнейшем сопоставлении с объектами. Кроме этого, на вход данного терминала необходимо подать параметры соответствия объектов эталонам. Так как количество эталонов равно двум, следовательно, два массива параметров объединяются в один и подаются на соответствующий вход терминала (рис. 4).

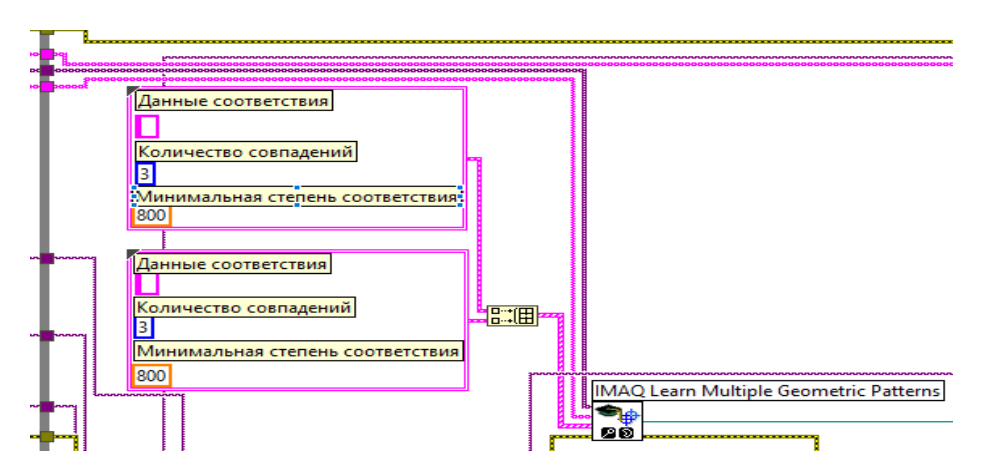

**Рис. 4.** Фрагмент программы, отвечающий за объединение описаний эталонных изображений

С терминала IMAQ Learn Multiple Geometric Patterns на терминал IMAQ Match Multiple Geometric, который проверяет, соответствует ли поступающее изображение объектов эталонам, поступает ссылка, содержащая объединённый массив эталонов и их характеристики. Также на вход терминала поступает видеопоток в градациях серого. После анализа результаты сопоставления поступают на вход подприбора Overlay Match Multiple Geometric Patterns вместе с текущим видеопотоком (рис. 5). Данный подприбор в случае положительного результата сопоставления эталона и объекта выделяет объект ограничивающим прямоугольником на операторском дисплее, а также выводит количество совпавших объектов и их координаты.

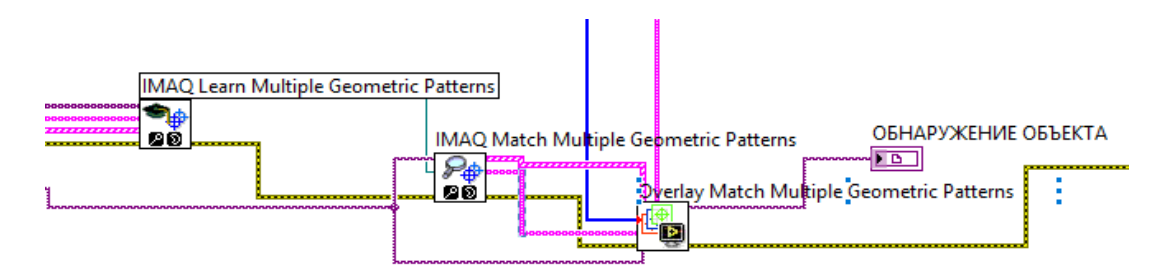

**Рис. 5.** Фрагмент программы, отвечающий за изучение и распознавание объектов

3. Модуль контроля размера.

Измерение производится в пикселях с помощью терминала IMAQ Clamp Horizontal Max. Перед началом измерения необходимо

откалибровать данный терминал, для этого используется терминал IMAQ Set Simple Calibration 2, в котором указывается количество пикселей на один миллиметр (рис. 6).

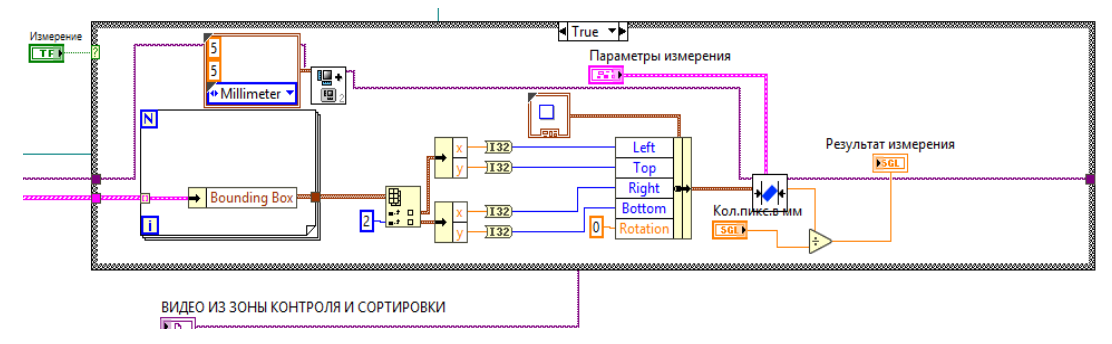

**Рис. 6.** Фрагмент программы, отвечающий за измерение

4. Модуль генерации управляющего сигнала.

Управляющий сигнал генерируется посредством сравнения количества совпадений каждого из объектов с эталоном и нуля. Если условие выполняется, то есть, к примеру, Nut>0, то с помощью функции Select происходит запись данной строки в плату через терминал VISA Write Function, после чего привод совершает движение в соответствии с управляющим сигналом (рис. 7). В качестве образцов для испытания были выбраны следующие объекты (рис. 8).

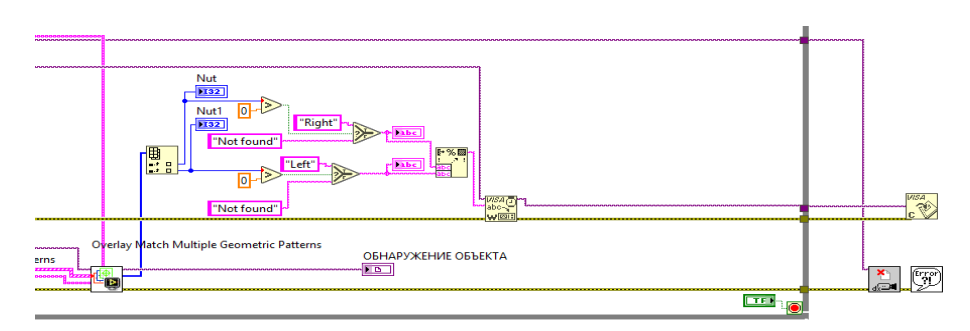

**Рис. 7.** Фрагмент программы, отвечающий за генерацию управляющего сигнала

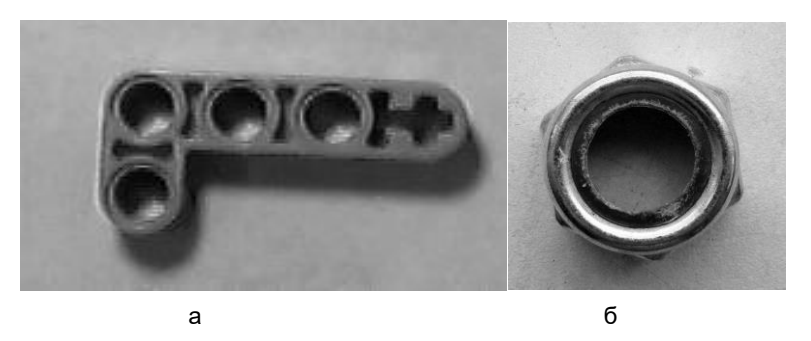

**Рис. 8.** Образцы для испытания системы технического зрения

Перед запуском программы была осуществлена калибровка веб-камеры – определение соответствия количества пикселей по отношению к одному миллиметру [10]. Калибровка производилась с помощью инструмента Vision Assistant (рис. 9).

После запуска экспериментальной установки на конвейерную ленту помещались опытные образцы. После того как образцы последовательно попадали в фокус камеры, на сервопривод поступал управляющий сигнал, в соответствии с которым осуществлялось движение ориентирующего устройства (для объекта A – вправо на 10°, для объекта Б – на 75° влево). Начальное положение ориентирующего устройства равно 0°.

Совпадение опытного образца с эталонным изображением показано на рисунке 10. Обнаружение постороннего предмета во время работы прототипа представлено на рисунке 11.

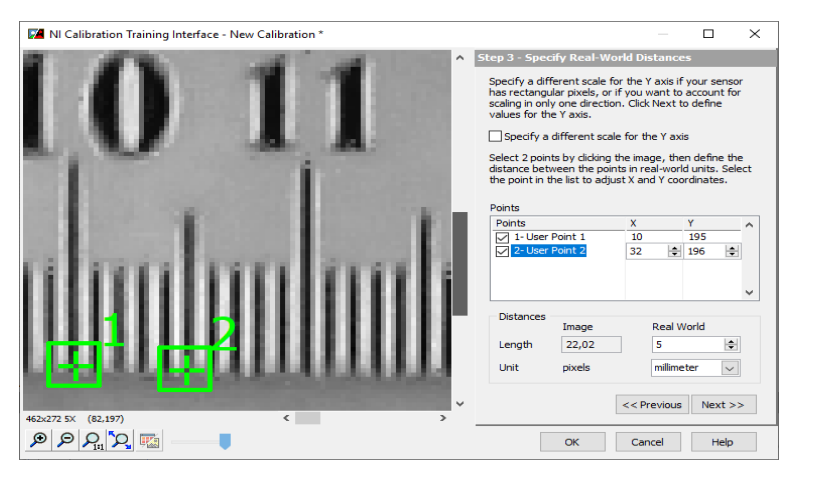

**Рис. 9.** Этап калибровки веб-камеры

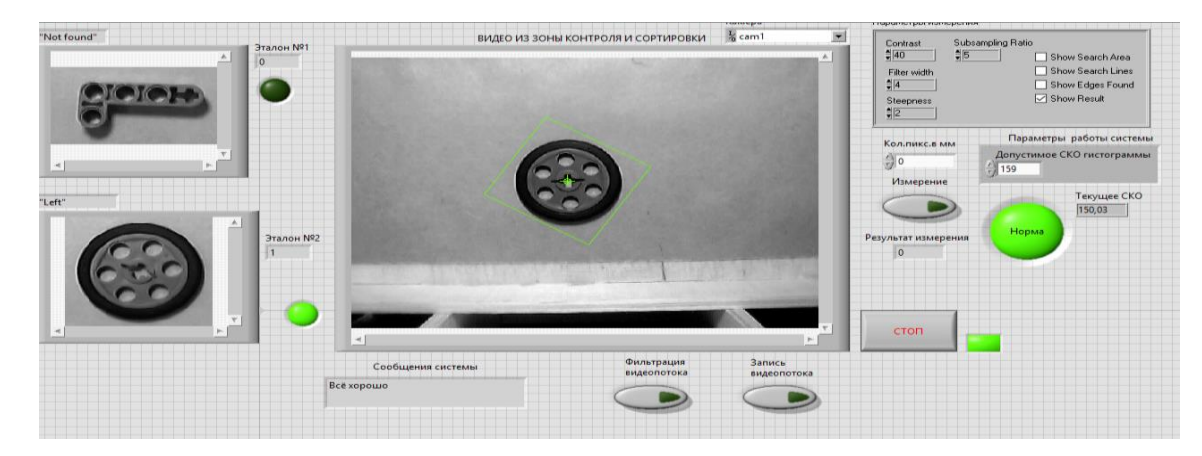

**Рис. 10.** Сопоставление объекта с эталонным изображением

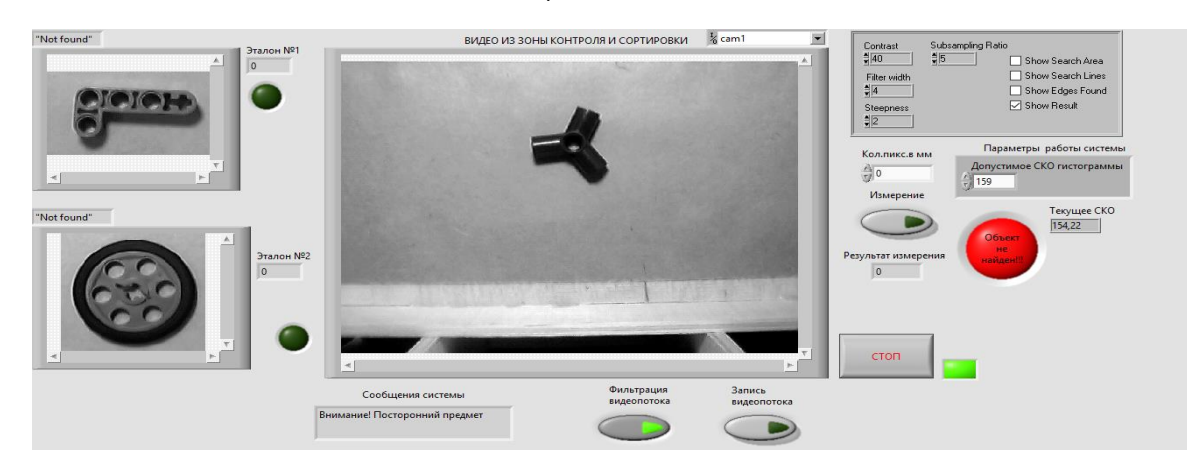

**Рис. 11.** Обнаружение постороннего предмета во время работы прототипа

После завершения испытания были получены сведения о работе системы на практике, которые позволили выделить ряд факторов, существенно влияющих на точность работы системы.

К таким факторам прежде всего относятся:

а) высокие требования к качеству захватываемого видеопотока. При наличии камеры, обеспечивающей высокое качество видео, возможно минимизировать такие явления, как «шум» и «смаз» изображений;

б) использование такого типа освещения, которое исключит отбрасывание объектом тени:

в) расположение камеры относительно изучаемого объекта требует не только тщательной настройки, но и учёта возможных искажений изображения при составлении программы, что, в свою очередь, сказывается на её производительности;

г) анализ и обработка информации, которую содержит изображение, зависят от настройки и выбора параметров, определяемых характеристиками изучаемого объекта

Ha основании вышеперечисленного

### Библиографический список

1. Дефектоскопия, контроль внешнего вида // Международный клуб оптических инноваций Электронный pecypc]. URL:

http://www.mkoi.org/366/367/372/ (10.04.2021). 2. Автоматизация сортировки и отбраковки // Международный клуб оптических инноваций

[Электронный ресурс]. [3]<br>http://www.mkoi.org/ru/366/367/373/ (10.04.2021). URL:

В. Машинное (техническое) зрение // Малле-<br>Машинное (техническое) зрение // Малле-HOM https://www.mallenom.ru/resheniya/mashinnoe-

zrenie/ (15.04.2021).<br>4. What is LabView? // Engineer Ambitiously **Электронный** pecypcl. URL: https://www.ni.com/ru-ru/shop/labview.html/  $(15.04.2021).$ 

5. What Is Vision Builder for Automated Inspec-- Engineer Ambitiously [Электронный<br>URL: https://www.ni.com/rution?  $\frac{1}{2}$ pecypc]. ru/shop/electronic-test-instrumentation/applicationsoftware-for-electronic-test-and-instrumentationcategory/what-is-vision-builder-for-automated-

рекомендуется для дальнейшей настройки параметров идентификации и сопоставления объектов с эталонным изображением использовать смарт-камеру, сочетающую в функции процессора и имеющую себе встроенную подсветку. Это также позволит увеличить быстродействие системы в несколько десятков раз.

#### Заключение

Необходимо отметить, что исследование проводилось на базе оборудования и программного обеспечения, предоставленного кафедрой автоматизации и управления ИР-НИТУ. Перспективы и отрасли использования рассмотренной системы технического зрения практически ничем не ограничены, достаточно чётко определить основные характеристики объекта. Преимуществом системы является её универсальность, возможность решения задач визуального контроля без участия человека, выполнение отбраковки изделий по какому-либо признаку, а следовательно, увеличение показателей стабильности технологического процесca.

## inspection.html (15.04.2021).

6. Сегментация изображений // Хабр [Электронный pecypc].  $IIRI:$ https://habr.com/ru/post/128768/ (15.04.2021).

Моржин А.В., Ходарев А.Н., Князь В.А. 7 Желтов С.Ю., Визильтер Ю.В. Обработка и анализ цифровых изображений с примерами на LabVIEW и IMAQ Vision. М.: ДМК-Пресс, 2008. 464 с.

8. Пороговая обработка изображений следов дефектов // Капиллярный неразрушающий конtesting.ru/porogovaja-obrabotka-izobrazhenij.html  $(15.04.2021)$ 

15.6.1.2.2.2.1.<br>
9. Kwon K.S., Ready S. Patter matching // Practical Guide to Machine Vision Software: An Introduction with LabVIEW. Hoboken: John Wiley & Sons, 2016. P. 89-104.

10. Kwon K.S., Ready S. Image Calibration and<br>Correction // Practical Guide to Machine Vision<br>Software: An Introduction with LabVIEW. Hoboken: John Wiley & Sons, 2016. P. 227-240.

#### Сведения об авторе / Information about the Author

#### Сокол Екатерина Евгеньевна,

студентка,

Институт высоких технологий,

национальный Иркутский исследовательский технический университет. 664074, г. Иркутск, ул. Лермонтова, 83, Россий-

ская Федерация,

e-mail: Sokolekaterina123@gmail.com

**Ekaterina E. Sokol,** 

Student Institute of High Technologies, Irkutsk National Research Technical University, 83 Lermontov Str., Irkutsk, 664074, Russian Federation.

e-mail: Sokolekaterina123@gmail.com